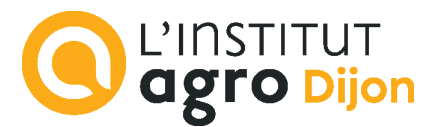

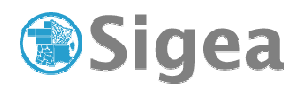

# *Zone tampon et découpage Thématique protection sanitaire ArcGis/MapInfo/GvSig/QGIS*

**Temps de réalisation** : 1 à 2 heures selon assimilation des notions théoriques.

**Pré-requis** : Environnement bureautique informatique classique et logiciel SIG utilisé.

**Documents nécessaires** : fiche d'aide à l'utilisation (au choix : ArcGis/MapInfo/GvSig/QGIS).

#### **Fonctionnalités observées** :

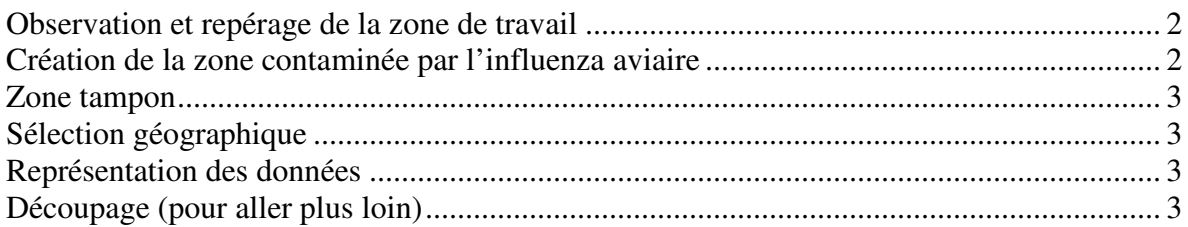

**Données utilisées (**Conditions d'utilisations dans \\DATAS\) :

- ©IGN F– BDORTHOHR 2019 Licence ouverte Etalab.
- ©IGN F– PCI EXPRESS 2023 Licence ouverte Etalab.
- ©IGN F– PLAN IGN 2022 Licence ouverte Etalab.

Nous admettrons que les données qui nous concernent n'ont pas été modifiées entre 2019 et 2024. Métadonnées complètes disponibles dans le dossier de données.

**Historique** : Le 18 février 2006, le ministère de l'Agriculture annonce le premier cas de l'influenza aviaire en France, un canard sauvage retrouvé mort dans l'Ain.

Le 25 février, la présence du virus est confirmée dans un élevage de 11 000 dindes (400 volailles sont mortes de la maladie et les autres ont été euthanasiées).

Lorsque le virus d'influenza aviaire est confirmé, un périmètre de protection (3 km) et un périmètre de surveillance (10 km) sont mis en place autour de l'élevage infecté par arrêté préfectoral. Les élevages dans ces périmètres sont contrôlés par les services vétérinaires et des règles de déplacement, confinement des volailles sont mises en place.

**Contexte** : (*! l'infection sur la zone de cet exercice est totalement fictive et l'arrêté préfectoral également !*)

Les services vétérinaires ont identifié aujourd'hui un groupe d'oiseaux morts infectés par l'influenza aviaire dans un massif boisé.

L'arrêté préfectoral qui en découle, stipule la mise en place d'une zone d'alerte de 200 m autour du foyer où tout véhicule motorisé ou non est strictement interdit à la circulation pendant 72h pour limiter la propagation du virus. La zone sera systématiquement désinfectée.

**Objectif** : Au sein d'une DDT, nous voulons repérer et délimiter le massif boisé. Nous désirons ensuite appliquer les 200 m et identifier les parcelles concernées par l'alerte. Ces données seront ensuite transmises à la DDPP et à la préfecture pour alerter les riverains et mettre en œuvre les dispositifs de décontamination nécessaires.

*DDT : direction départementale des territoires, DDPP : direction départementale de la protection des populations* 

### *Observation et repérage de la zone de travail*

Ouvrez le logiciel SIG choisi et paramétrez l'interface logiciel (projection) si nécessaire. Toutes les fiches ArcGis A/ MapInfo A/ GvSIG A/ QSIG A si besoin

Au démarrage du logiciel vous vous retrouvez sur un document ou projet vide.

Ouvrez le fichier suivant pour observer la zone de travail, afin d'observer le milieu concerné :

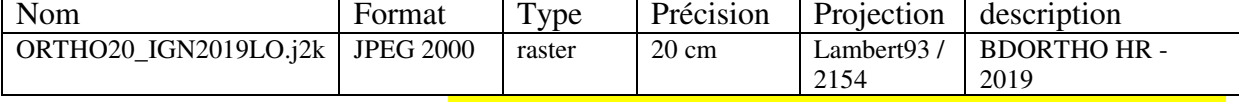

Fiche ArcGis\_B01/ MapInfo\_B01/ GvSIG\_B01/ QSIG\_B01

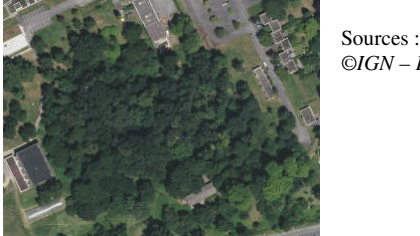

*©IGN – BDORTHOHR® 2019 LO* 

Repérez le massif boisé au centre de la zone. Essayez de l'identifier, d'identifier sa parcelle. A-t-on accès à la table attributaire ?

Fiche ArcGis\_D01/ MapInfo\_D01/ GvSIG\_D01/ QSIG\_D01

Identification de la parcelle pour alerter les services compétents et recherche de propriétaire. Ouvrez le fichier image suivant de la même façon que précédemment :

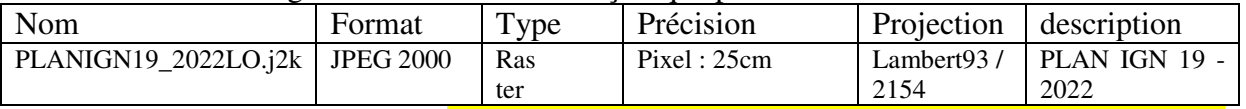

Fiche ArcGis\_B01/ MapInfo\_B01/ GvSIG\_B01/ QSIG\_B01

Modifiez l'affichage pour une meilleure lisibilité des données à l'écran (uniquement la transparence).

Fiche ArcGis\_E01/ MapInfo\_B02/ GvSIG\_E01/ OSIG\_E01

Repérez la parcelle concernée et trouvez son numéro.

#### *Création de la zone contaminée par l'influenza aviaire*

Créez une nouvelle couche de vecteurs polygones, que vous nommerez *'volailles.shp'*.

Fiche ArcGis\_C01/ MapInfo\_C01/ GvSIG\_C01/ QSIG\_C01

Assurez-vous que cette nouvelle couche soit ajoutée à votre vue active, et qu'elle soit modifiable.

Numérisez la zone d'exploitation de la volaille contaminée, comme représenté sur le schéma ci-dessous (en rouge).

Fiche ArcGis C03, C04/ MapInfo C03, C04/ GvSIG C04, C05/ OSIG C04, C05

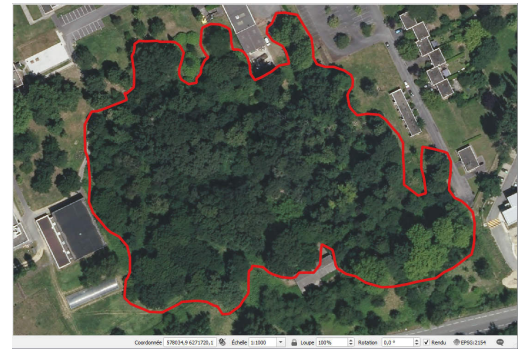

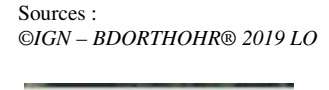

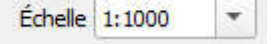

N'oubliez pas d'enregistrer les mises à jour, et d'arrêter l'édition de la couche. *Zone tampon* 

Vous disposez de la couche contenant la zone affectée par la contamination, il s'agit maintenant de créer la zone d'urgence de 200m autour de cette zone.

Créez une zone tampon de 200m autour de l'exploitation *'volailles'* et enregistrez le résultat sous *'volaille200'*.

Fiche ArcGis\_D04/ MapInfo\_D04/ GvSIG\_D04/ QSIG\_D04

## *Sélection géographique*

Recherchez les parcelles qui sont concernées par la zone d'interdiction.

PlanIGN est au format raster, ce qui complique la tâche. Il sera donc utile de travailler sur le format vectoriel de cette donnée : PCI\_EXPRESS\_IGN2023LO.

Sélectionnez les parcelles qui intersectent *'volaille200'* (c'est-à-dire qui se superposent ou se touchent) ; notez le résultat : ………. Entités sélectionnées.

Fiche ArcGis\_D02/ MapInfo\_D03/ GvSIG\_D02/ QSIG\_D02

Enregistrez le résultat de la sélection, sous *'parcelles200'*. Fiche ArcGis\_D01/ MapInfo\_D01/ GvSIG\_D01/ OSIG\_D01

#### *Représentation des données*

Ne laissez affiché à l'écran, que les parcelles de la zone de 200 m. Superposez les données de façon logique pour pouvoir observer au mieux les différents éléments.

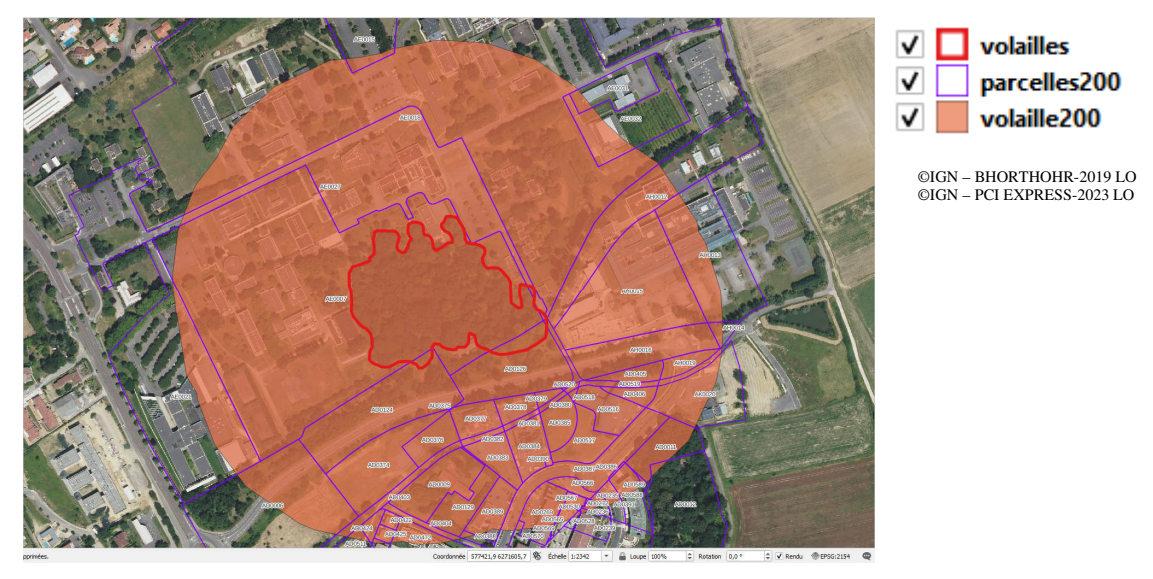

Trouvez une astuce d'étiquetage pour n'afficher que les dernières lettres et derniers chiffres de chaque parcelle (ex.AE0015) pour alléger l'affichage.

Fiche ArcGis\_E03/ MapInfo\_E03/ GvSIG\_E03/ OSIG\_E03

## *Découpage (pour aller plus loin)*

Si on observe la superposition des parcelles de 200m autour de la zone concernée, on s'aperçoit rapidement que certaines parcelles sont très faiblement impactées.

Pour aller plus loin dans l'analyse, l'idéal serait de connaître la surface de chaque parcelle concernée par le périmètre d'interdiction de 200m.

Pour cela, il faut découper les parcelles en fonction de la zone de protection des 200m :

- entité à découper (cible) : Contour des parcelles (*'parcelles200'*) ;
	- entité de découpage (pochoir) : la zone des 200m (*'volaille200'*).

Fiche ArcGis\_D04/ MapInfo\_D05/ GvSIG\_D04/ QSIG\_D04 Enregistrez le résultat sous la couche *'Protection'*.

Il est nécessaire de créer une nouvelle colonne 'Surface' de type numérique avec deux décimales dans la table attributaire de cette couche …

Fiche ArcGis\_C02/ MapInfo\_C02/ GvSIG\_C03/ OSIG\_C03 … et de calculer l'aire correspondante.

Fiche ArcGis\_C05/ MapInfo\_C05/ GvSIG\_C06/ QSIG\_C06

Utilisez les outils de statistiques pour obtenir la somme des superficies.

*Note de logiciel :* Lorsque la table attributaire est ouverte et à l'écran : **Sous ArcGis** : Clic-droit sur le nom du champ, puis Statistiques. **Sous MapInfo** : Menu Sélection > Statistiques. **Sous GvSIG** : Menu Table> Statistiques. **Sous QSIG** : Menu Vecteur>Outils d'analyse> Statistiques basiques.

Notez la superficie obtenue….… ha. (Attention de ne prendre que les surfaces concernées !)

En fonction des autorités, les parcelles très faiblement touchées en surface (et selon leur nature), pourront ou non être exclues de la zone d'alerte.

La production d'une carte et l'export de la liste des parcelles (numéros de cadastre) avec les surfaces concernées, peut être un rendu intéressant à remettre aux autorités dans le cadre de la prévention.

#### Fiche ArcGis\_F01/ MapInfo\_F01/ GvSIG\_F01/ OSIG\_F01

Pour revenir sur les faits :

- 14/02/2006 : Confinement des volailles étendu à toute la France.
- 02/03/2006 : La zone de surveillance française passe de 170 à 300 communes dans l'Ain.
- 04/03/2006 : Le gouvernement a pris un arrêté sur le confinement des chats dans les zones infectées en France par le virus H5N1, dans ces mêmes régions les chiens doivent être tenus en laisse ou enfermés.
- 14/03/2006 : Abattage de plus d'un million de volailles dans l'Ain.
- 12/05/2006 : Levée de l'obligation de confinement des oiseaux sur l'ensemble du territoire à l'exception de certaines communes de l'Ain.

 (Source http://www.baudelet.net/; date de consultation de la page le 24/02/10) Ces éléments ont constitué le premier épisode de la présence du H5N1 avéré en France.

Le virus influenza de type A aviaire, reconnu hautement pathogène (IAHP), comme le H5N1, inquiète les autorités pour sa capacité de **réassortiment viral** avec la grippe saisonnière (par exemple), d'autant plus qu'il est présent et identifié depuis plusieurs années :

- Depuis les années 50 : rapports d'IAHP dans le monde
- 1997 : H5N1 (IAHP) et grippe aviaire en Asie
- 2003 : H5N1 dans le monde
- 18 février 2006 : le ministère de l'Agriculture annonce le premier cas d'influenza aviaire en France (Ain)
- Depuis 2015 : IAHP, épizooties d'ampleur croissante (sud-ouest de la France)
- 2021-2022 et 2022-2023 : plusieurs épisodes H5N1 en France
- 5 décembre 2023 (arrêté du MASA du 4/12/2023) : la France est en risque élevé, augmentation d'IAHP dans la faune sauvage